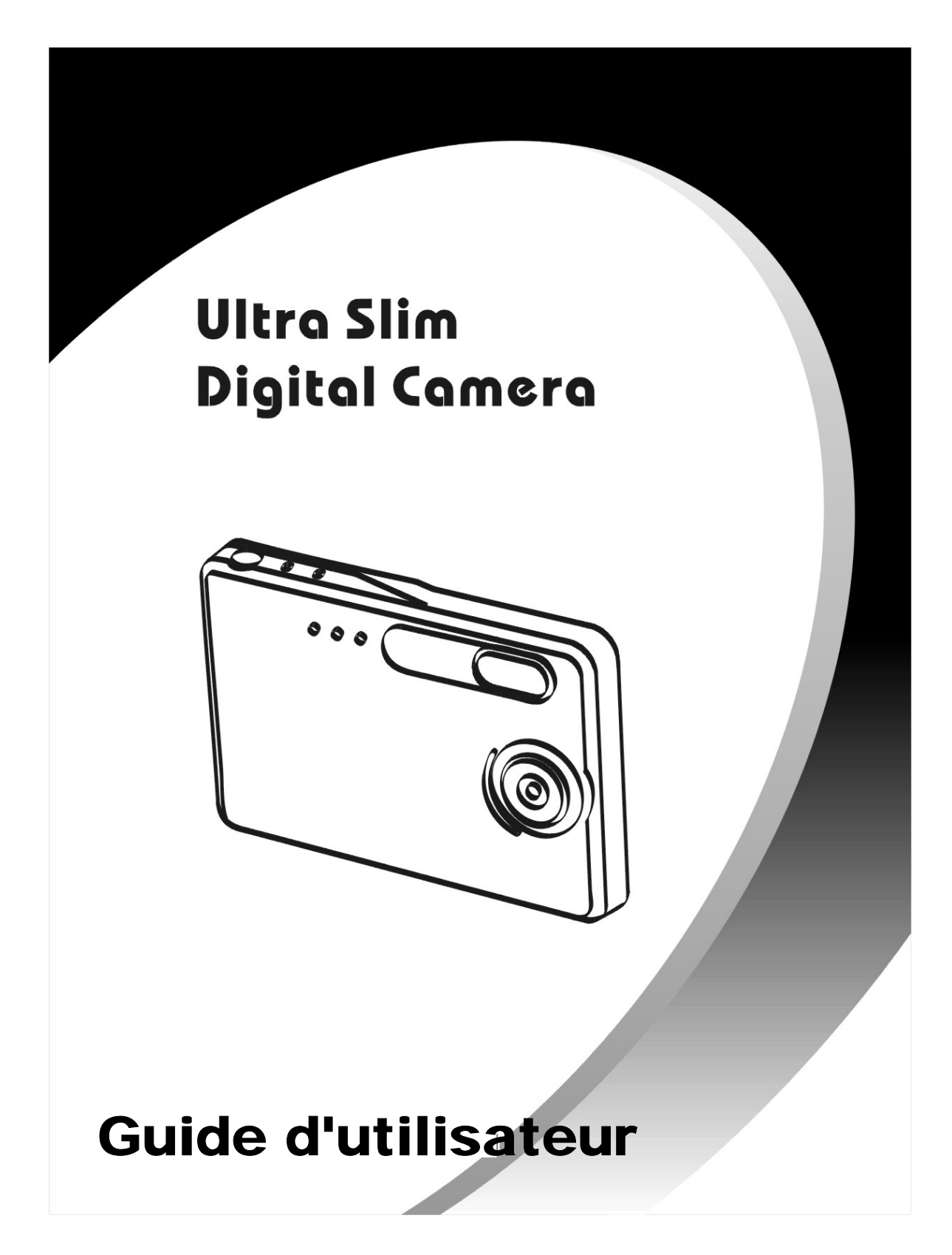

# Sommaire

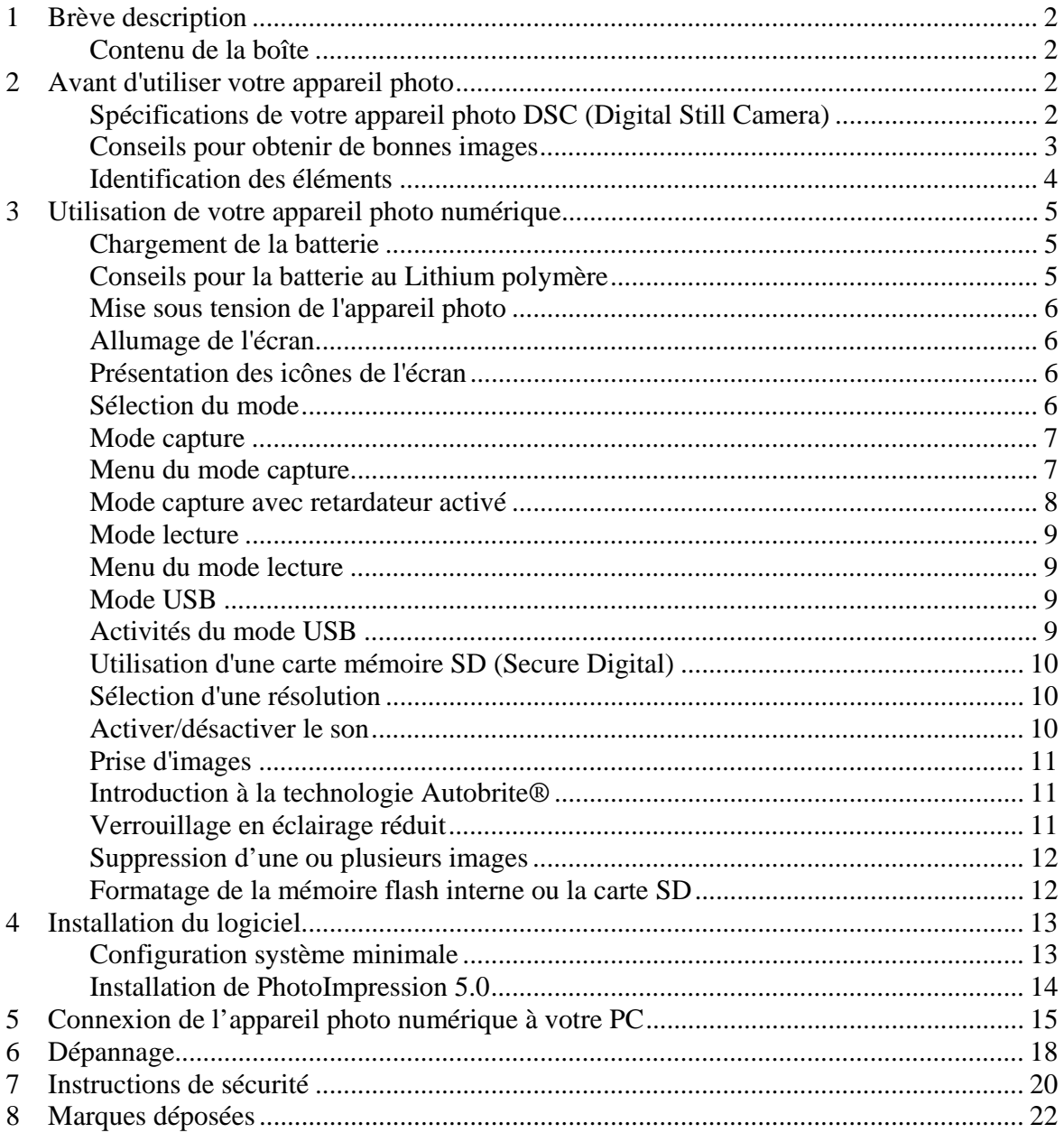

# **1 Brève description**

Votre appareil photo numérique avec son écran LCD couleur se présente sous la taille d'une carte de crédit, pour une épaisseur d'uniquement 14 mm. Cette portabilité et cette commodité ont été obtenues par l'utilisation d'une batterie rechargeable "sans souci", une interface utilisateur simple et la possibilité de télécharger facilement des images depuis un PC, après connexion de l'appareil photo via la station d'accueil USB fournie.

#### **Contenu de la boîte**

La boîte de cet appareil photo contient les éléments ci-dessous :

Appareil photo Câble USB Guide d'utilisateur CD-ROM Housse de transport Courroie de cou Station d'accueil

## **2 Avant d'utiliser votre appareil photo**

*Avant d'utiliser votre appareil photo, lisez attentivement les Instructions de sécurité dans le chapitre 7 et également toutes les autres informations de ce guide d'utilisateur.* 

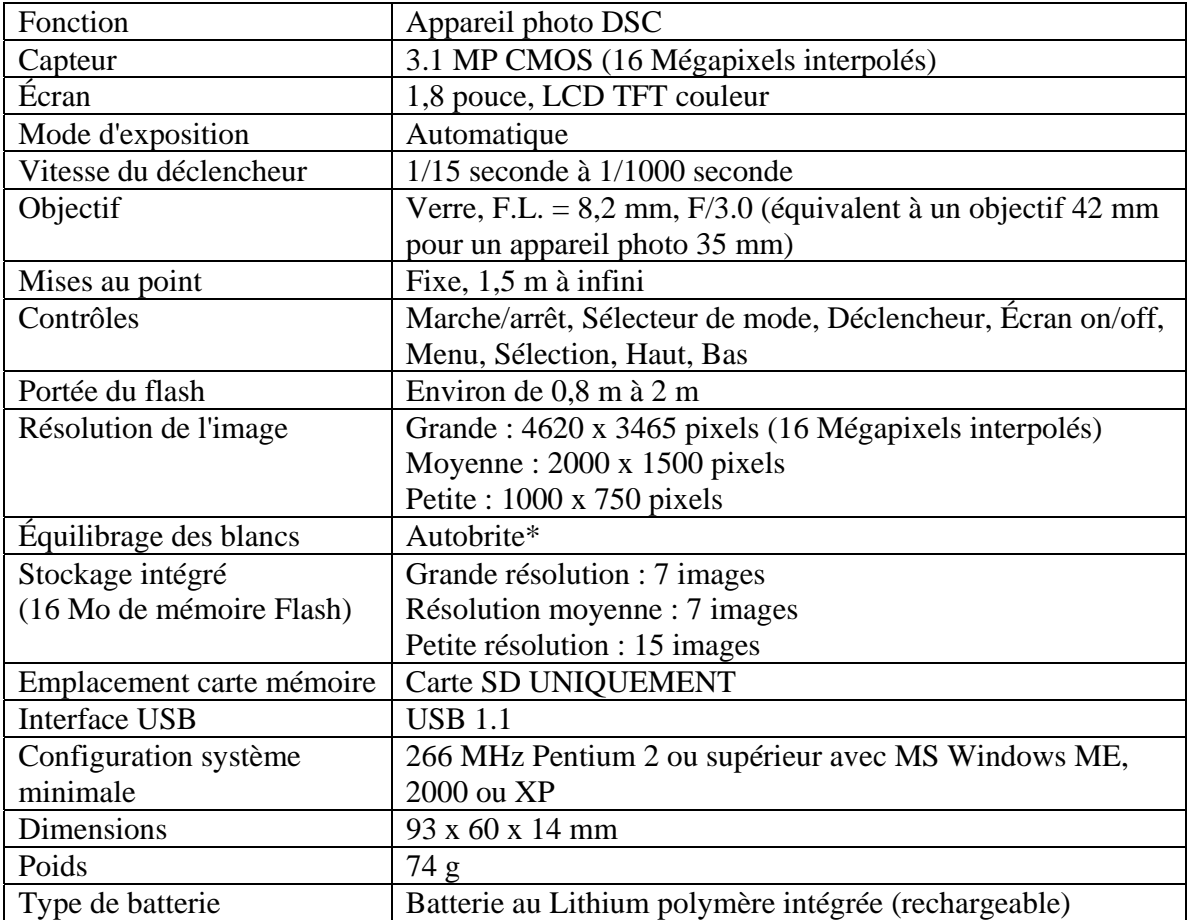

#### **Spécifications de votre appareil photo DSC (Digital Still Camera)**

\*Autobrite est une marque déposée de SMaL Camera Technologies, Inc. of Cambridge, MA, USA.

# **Conseils pour obtenir de bonnes images**

- Maintenez l'appareil photo fermement.
- Avec un éclairage réduit, l'appareil photo requiert davantage de temps pour capturer une image.
- Vérifiez que vos doigts ne bloquent ni l'objectif ni le flash.

### **Identification des éléments**

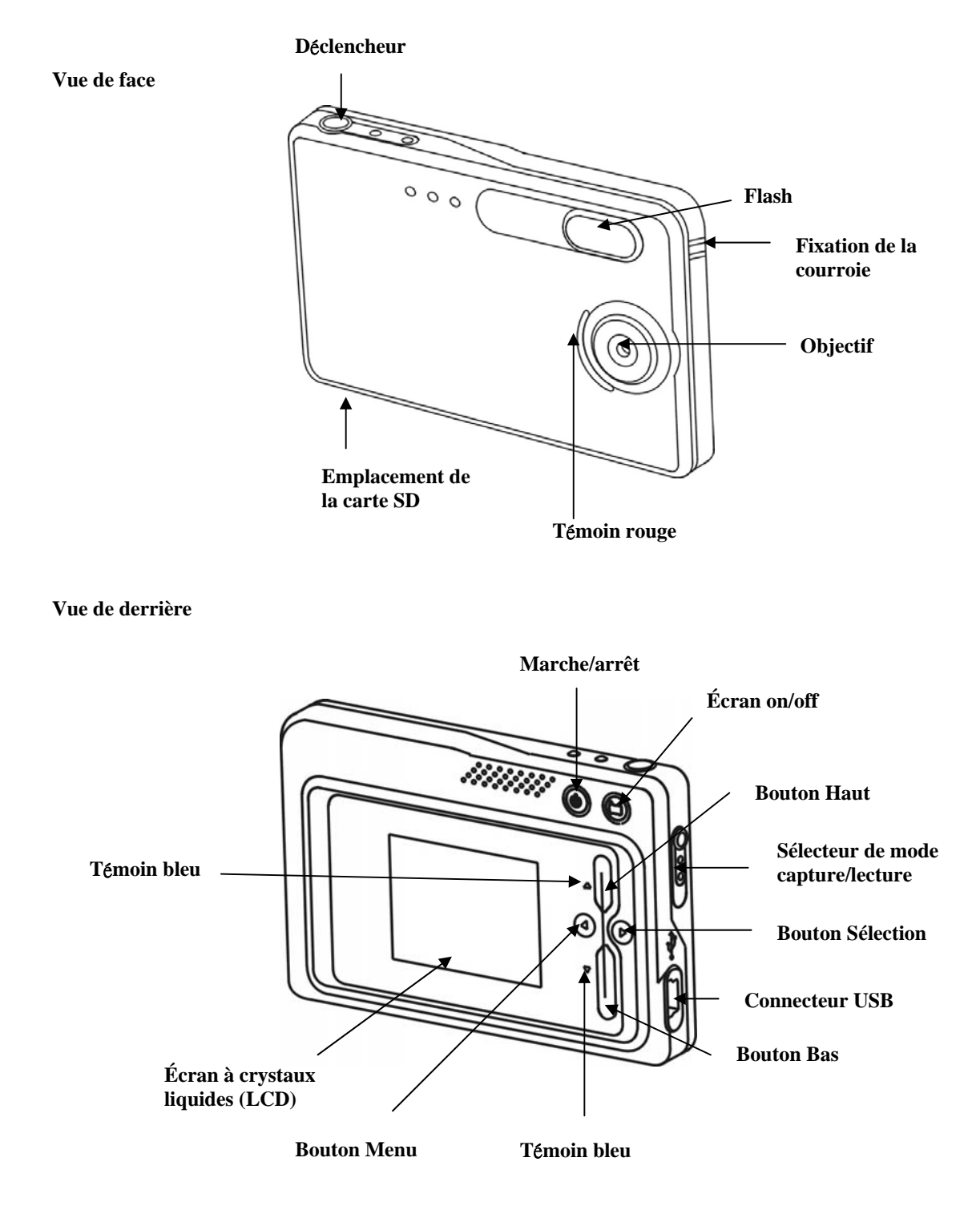

4

# **3 Utilisation de votre appareil photo numérique**

#### **Chargement de la batterie**

Comparé aux autres appareils photo numériques, votre appareil se distingue par sa batterie longue durée. Après chargement complet, vous disposez de suffisamment d'énergie pour prendre des centaines d'images. Votre appareil photo vous est livré avec la batterie déjà chargée. Dès réception, vous pouvez ainsi commencer sans délai à prendre des images. Cependant, par prudence, nous vous recommandons de suivre les instructions ci-dessous afin de vérifier que la batterie est effectivement complètement chargée.

**Remarque :** Installez le logiciel fourni avant de charger pour la première fois la batterie de votre appareil photo.

La batterie au Lithium polymère utilisée se recharge automatiquement lorsque vous connectez l'appareil photo à un PC via le câble USB. Le chargement est signalé par le témoin bleu qui clignote. Après chargement complet, ce témoin reste constamment allumé.

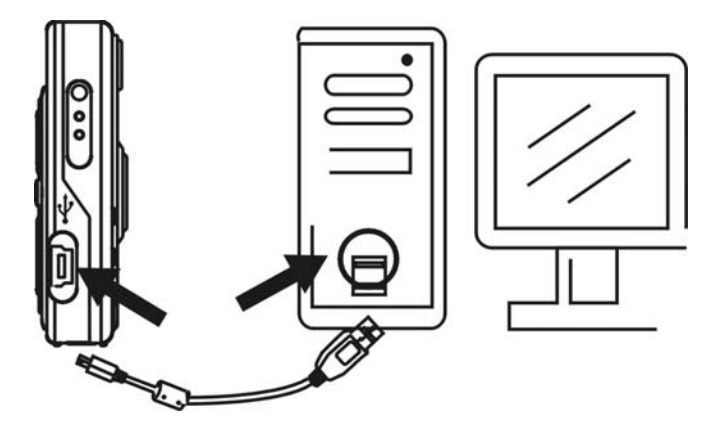

#### **Conseils pour la batterie au Lithium polymère :**

- **Remarque de sécurité :** Observez scrupuleusement les précautions du chapitre 7.
- Le chargement complet de la batterie prend environ 3 heures.
- Lorsque le niveau de la batterie est bas, le témoin rouge clignote 5 fois puis l'appareil photo s'éteint. Rechargez la batterie immédiatement.
- Avec la batterie complètement chargée, vous pouvez prendre jusqu'à environ 90 images avec flash et 440 images sans flash.
- Pour allonger la durée de fonctionnement de votre batterie, éteignez l'appareil photo si vous ne l'utilisez pas.

#### **Mise sous tension de l'appareil photo**

Appuyez sur le bouton Marche/arrêt pour allumer votre appareil photo. Appuyez de nouveau sur ce bouton pour l'éteindre.

**Remarque :** 

- L'appareil photo dispose d'une fonction de veille pour allonger la durée de fonctionnement de la batterie. Après une minute (ou 2 minutes) d'inactivité, il se met en veille automatiquement, désactivant alors le déclencheur : vous ne pouvez plus prendre aucune photo, même si vous appuyez sur le déclencheur. Appuyez sur le bouton Marche/arrêt pour réveiller votre appareil photo.
- Lorsque le niveau de la batterie est bas, le témoin rouge clignote 5 fois puis l'appareil photo s'éteint. Rechargez la batterie immédiatement.

#### **Allumage de l'écran**

L'écran LCD s'allume automatiquement en mode aperçu lorsque vous mettez l'appareil photo sous tension. Appuyez sur le bouton Écran pour passer en mode Aperçu. Appuyez de nouveau sur ce bouton pour éteindre l'écran.

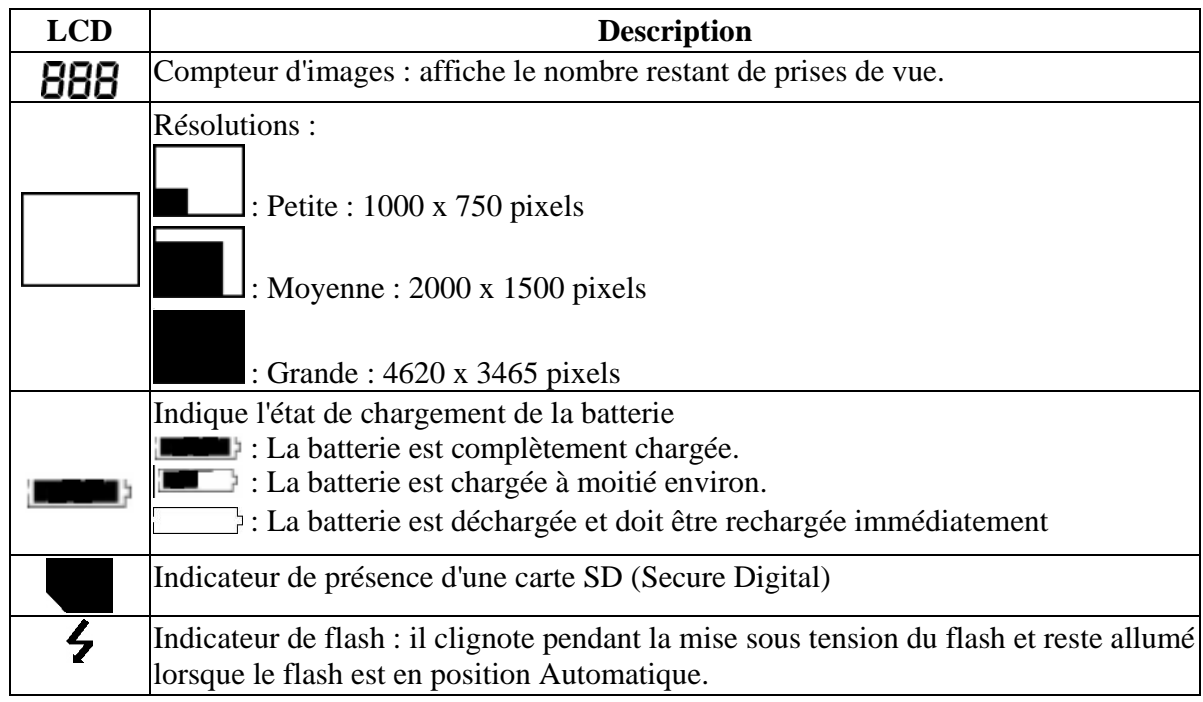

#### **Présentation des icônes de l'écran**

#### **Sélection du mode**

Vous utilisez votre appareil photo selon trois modes :

- le mode capture (pour capturer des images),
- le mode lecture (pour afficher et supprimer des images),
- le mode USB (pour télécharger des images sur un ordinateur et charger la batterie).

Lorsque vous connectez le câble USB à l'appareil photo et à un ordinateur, l'appareil photo se place automatiquement en mode USB.

#### **Mode capture**

Le témoin bleu reste allumé lorsque l'appareil photo est prêt pour prendre des photos. S'il clignote, l'appareil photo n'est pas prêt. Il clignote pendant **une** seconde pendant le stockage d'une image et pendant **cinq** secondes pendant le rechargement du flash. **Menu du mode capture** 

- 
- 
- Appuyez sur le bouton Menu pour accéder aux menus.<br>• Utilisez les boutons fléchés Haut et Bas pour sélectionner.<br>• Appuyez sur le bouton Sélection pour parcourir les options.<br>• Appuyez sur le bouton Menu pour enregistrer
- 

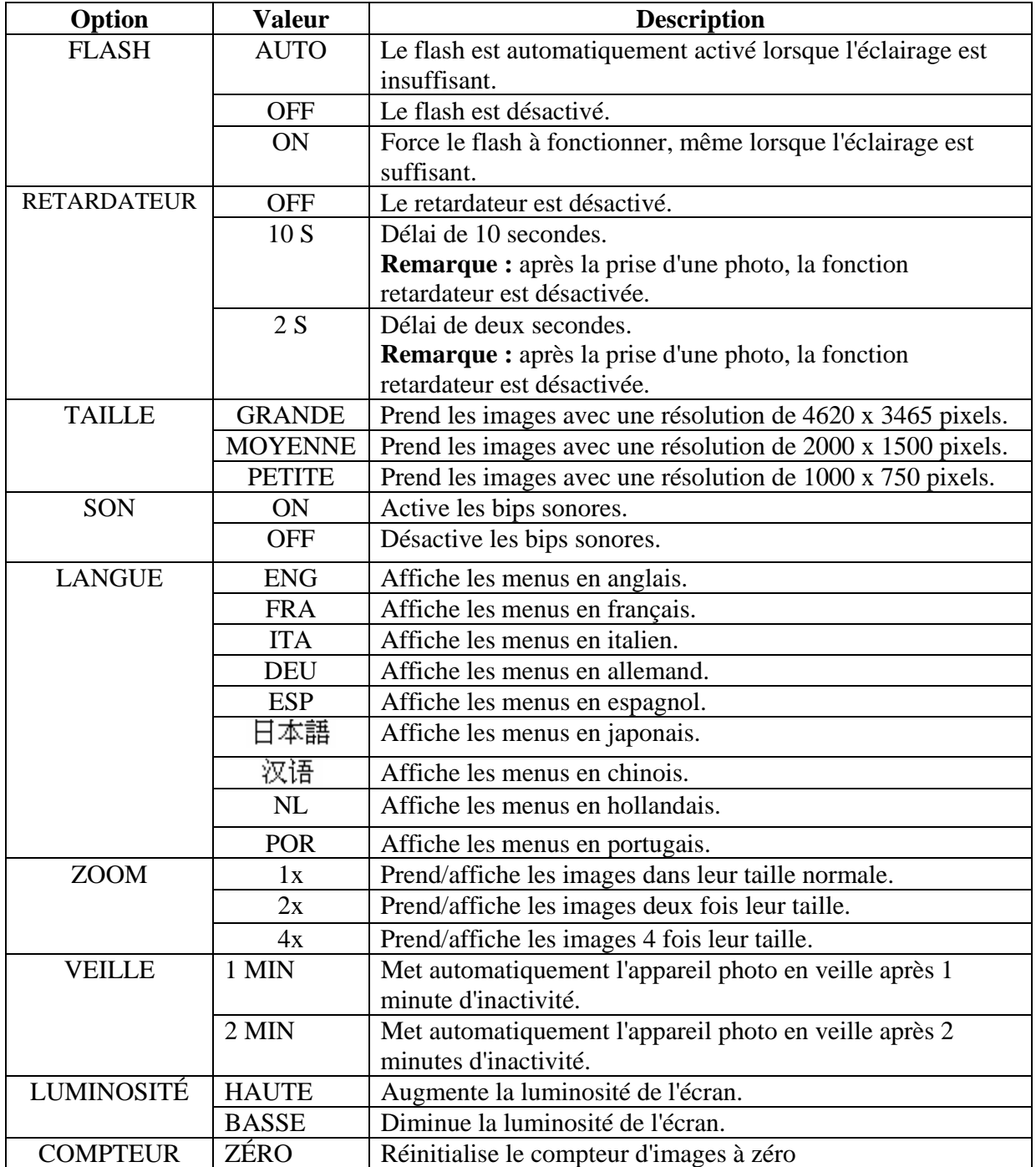

Exemple de menu pour le mode capture

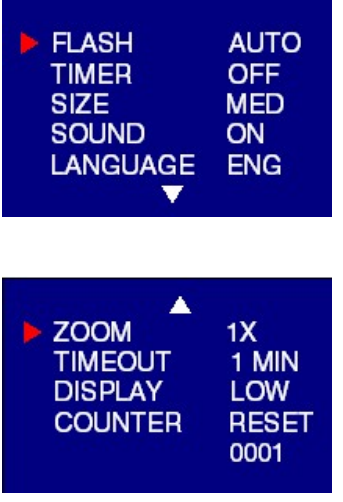

#### **Mode capture avec retardateur activé**

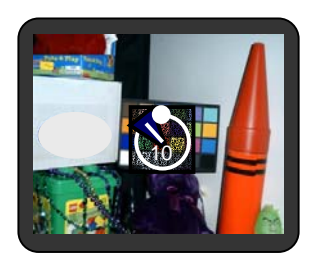

**Remarque :** L'icône du retardateur apparaît au centre de l'écran. Lorsque le retardateur est activité et programmé sur 10 secondes (par exemple), le témoin rouge de devant se met à clignoter lorsque vous appuyez sur le déclencheur. Le clignotement est lent pendant les 8 premières secondes (le compteur descend de 10 à 2 et émet des bips sonores si vous avez activé le son) puis s'accélère pendant les 2 dernières secondes (accompagnées de bips sonores si vous avez activé le son). Après la prise de l'image, vous entendez un bip pendant 1 seconde et le témoin rouge reste allumé.

#### **Mode lecture**

Utilisez le mode lecture pour consulter les images vous avez capturées ou rechercher des images pour les supprimer. Pour sélectionner ce mode, poussez le sélecteur de mode vers la droite. La dernière photo prise est affichée en premier.

Si l'appareil photo est vide, le message "Aucune photo dans l'appareil" apparaît sur l'écran et l'icône de la carte SD/mémoire interne s'affiche. Pour consulter les images de la mémoire interne, retirez la carte SD.

Après que vous avez supprimé une image, l'appareil photo revient en mode lecture.

#### **Menu du mode lecture**

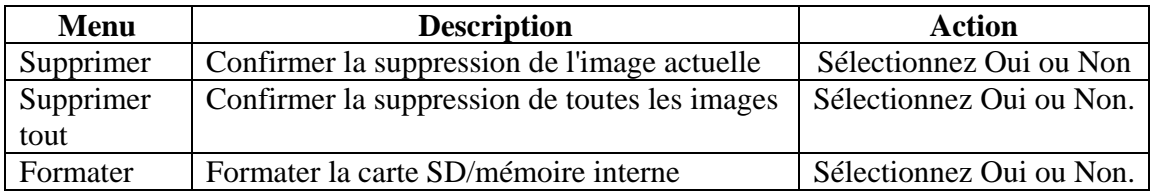

#### **Mode USB**

Utilisez le mode USB pour télécharger des images sur votre ordinateur et pour recharger la batterie de votre appareil photo. La position du sélecteur de mode (Capture ou Lecture) n'a pas d'importance.

Connectez le petit connecteur du câble USB sur l'appareil photo et le grand connecteur sur votre ordinateur. L'appareil photo émet un bip faible-fort lorsque vous le connectez et un bip fort-faible lorsque vous le déconnectez.

**Remarque :** Tous les boutons de l'appareil photo sont désactivés en mode USB.

#### **Activités du mode USB**

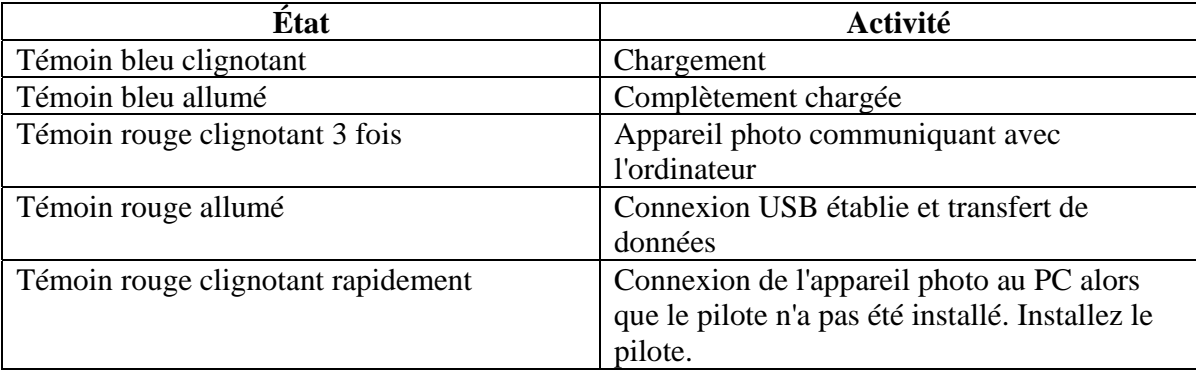

#### **Remarque :**

- Le témoin rouge clignote de façon continue pour vous avertir que vous devez installer le pilote sur l'ordinateur.
- Reportez-vous au chapitre 5 pour la procédure de téléchargement d'images sur votre ordinateur.

#### **Utilisation d'une carte mémoire SD (Secure Digital)**

**Remarque :** Seules les cartes mémoire SD sont compatibles avec votre appareil photo.

Pour utiliser une carte SD, insérez-la carte dans l'emplacement correspondant sur votre appareil photo. L'indicateur de carte SD apparaît alors sur l'écran.

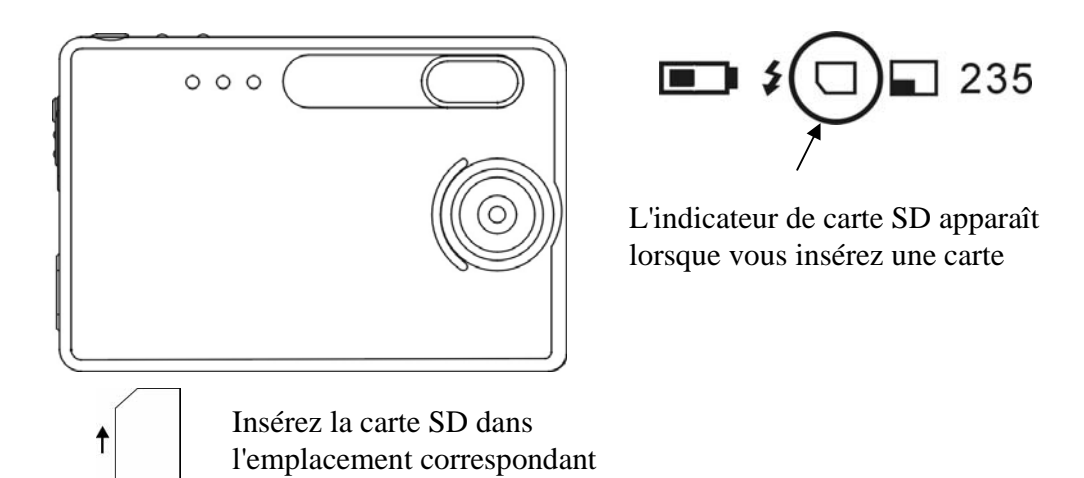

Vous devez formater la carte SD si elle a été auparavant utilisée sur d'autres appareils photo que le vôtre. Pour les instructions correspondantes, reportez-vous à la section **Formatage de la mémoire Flash ou de la carte SD** dans le chapitre 3**.**

**Remarque :** "**0**" s'affiche en bas et à droite de l'écran si :

- la carte SD est pleine, ou
- la carte SD est protégée en écriture, ou
- une erreur d'écriture sur la carte s'est produite.

#### **Sélection d'une résolution**

Votre appareil photo numérique 3.1MP vous permet de choisir parmi trois résolutions d'image : Grande (4620 x 3465 pixels), Moyenne (2000 x1500 pixels) ou Petite (1000 x 750). Une plus grande résolution vous permet d'imprimer l'image en format 20 x 25 cm.

Pour changer la résolution :

- Allumez l'appareil photo et appuyez sur le bouton de mode.
- Sélectionnez Taille et choisissez une valeur GRANDE, MOYENNE ou PETITE.

#### **Activer/désactiver le son**

- Allumez l'appareil photo et appuyez sur le bouton de mode.
- Sélectionnez Son et choisissez On ou Off.

#### **Prise d'images**

Pour prendre une image avec votre appareil photo numérique :

- Allumez l'appareil photo.
- Si l'éclairage est insuffisant, attendez que le flash soit prêt. Vérifiez auparavant que la fonction est positionnée à AUTO.
- Utilisez l'écran couleur pour capturer la meilleure image possible. Il est automatiquement activé en mode aperçu lorsque vous allumez l'appareil photo. Appuyez de nouveau sur le bouton Écran pour passer au mode aperçu avec icônes.
- Maintenez fermement l'appareil photo et appuyez sur le déclencheur.
- L'écran indique que la prise d'image s'est déroulée correctement en incrémentant le compteur d'images. Si vous avez activé le son, un bref bip indique la prise effective de l'image*.*

#### **Introduction à la technologie Autobrite®**

L'appareil photo utilise la technologie Autobrite lui permettant d'ajuster automatiquement l'exposition et capturer les détails croustillants d'une scène présentant à la fois des conditions d'éclairage insuffisant et excessif, par exemple un éblouissement ou un contre-jour. La plupart des appareils photo numériques existants génèrent, dans un tel cas, une image délavée ou détourée. Dans la mesure du possible, évitez de prendre des images visant directement des points brillant (par exemple le soleil), une lumière excessivement brillante risquant d'affecter la qualité de l'image et d'introduire une lumière parasite.

Autobrite est la propriété de SMaL Camera Technologies, Inc. of Cambridge, Massachusetts, USA.

#### **Verrouillage en éclairage réduit**

Le verrouillage en éclairage réduit est une fonction vous empêchant de prendre une image lorsque l'éclairage est insuffisant et que le flash n'est pas prêt. Lorsque vous activez cette fonction, l'appareil photo émet alors un bip d'avertissement, même si vous avez désactivé le son.

**Remarque :** Pour passer outre le verrouillage en éclairage réduit, laissez le déclencheur appuyé pendant 1 seconde après le bip d'avertissement.

#### **Suppression d'une ou plusieurs images**

Pour supprimer une ou plusieurs images :

- Allumez l'appareil photo et positionnez le sélecteur de mode (sur la droite de l'appareil) en position lecture.
- Appuyez sur le bouton Menu et sélectionnez "DELETE (SUPPRIMER)".
- À l'aide des boutons fléchés Haut/Bas, sélectionnez "*Oui*" pour supprimer l'image ou "*Non"* pour la conserver.
- Appuyez sur le bouton Sélection pour confirmer votre choix. Deux bips sonores vous indiquent que votre demande a été validée.
- Recommencez cette procédure pour supprimer d'autres images.
- Pour reprendre la capture d'images, positionnez le sélecteur de mode (sur la droite de l'appareil) en position capture.

Pour supprimer toutes les images stockées dans votre appareil photo :

- Allumez l'appareil photo et positionnez le sélecteur de mode en position lecture.
- Appuyez sur le bouton Menu et sélectionnez "DELETE ALL (SUPPRIMER TOUT)".
- À l'aide des boutons fléchés Haut/Bas, sélectionnez "*Oui*" pour supprimer toutes les images ou "*Non"* pour les conserver.
- Appuyez sur le bouton Sélection pour confirmer votre choix. Deux bips sonores vous indiquent que votre demande a été validée.
- Pour reprendre la capture d'images, positionnez le sélecteur de mode (sur la droite de l'appareil) en position capture.

#### **Formatage de la mémoire flash interne ou la carte SD**

**Attention :** Le formatage d'une carte SD ou de la mémoire flash supprime toutes les informations.

**Remarque :** Pour formater la carte SD, insérez-la dans l'appareil photo. Pour formater la mémoire flash interne, retirez la carte SD.

Pour formater la mémoire flash interne ou la carte SD :

- Allumez l'appareil photo et positionnez le sélecteur de mode en position lecture.
- Appuyez sur le bouton Menu et utilisez les boutons fléchés Haut/Bas pour sélectionner "FORMAT".
- Appuyez sur le bouton Sélection pour confirmer votre choix.
- À l'aide des boutons fléchés Haut/Bas, sélectionnez "Oui" ou "Non".
- Appuyez sur le bouton Sélection pour confirmer votre choix.
- Pour reprendre la capture d'images, positionnez le sélecteur de mode en position capture.

# **4 Installation du logiciel**

# **Configuration système minimale**

#### **Windows**

- Windows ME, 2000, ou XP
- Pentium 266 MHz ou supérieur
- 32 Mo RAM
- 200 Mo d'espace disponible sur le disque dur
- un lecteur CD-ROM ou DVD
- un port USB

#### **Installation de PhotoImpression 5.0**

- 1. Insérez le CD d'installation dans le lecteur CD-ROM de votre PC.
- 2. L'écran d'introduction démarre automatiquement.
- 3. Cliquez sur "ArcSoft PhotoImpression 5.0". 7. Cliquez sur "Next (Suivant)".

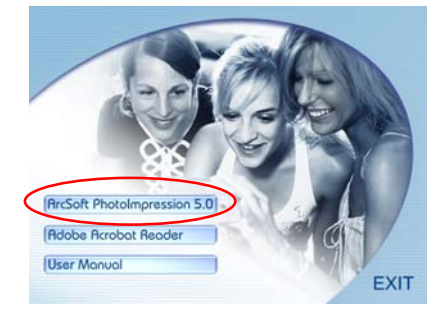

4. Choisissez la langue d'installation. 8. Cliquez sur "Next (Suivant)".

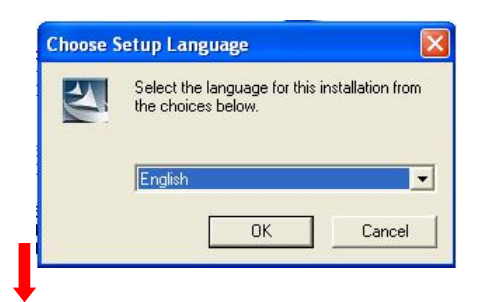

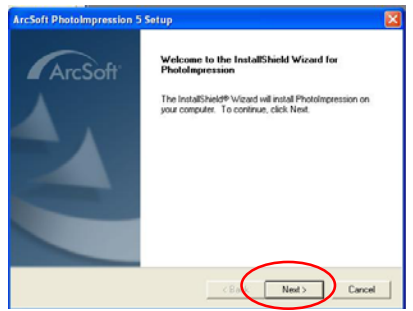

6. Cliquez sur "Yes (Oui)".

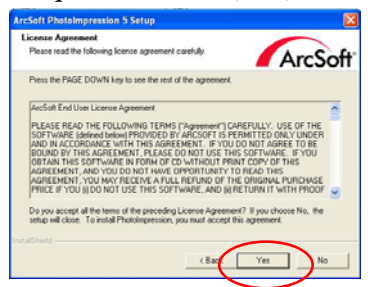

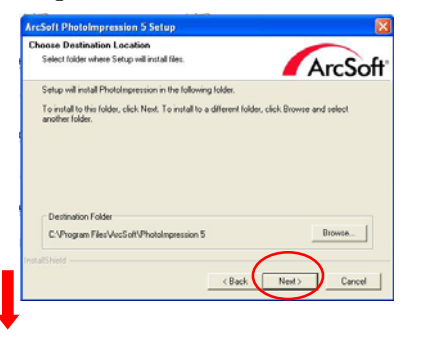

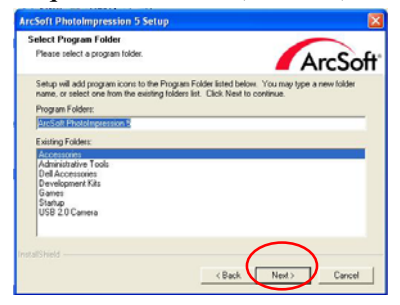

5. Cliquez sur "Next (Suivant)". 9. Cliquez sur "Finish (Terminer)".

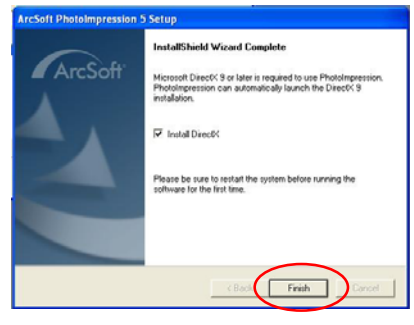

**Remarque :** Pour en savoir plus sur PhotoImpression 5.0 ou pour apprendre à l'utiliser, cliquez sur l'icône "?"pour accéder à l'aide en ligne ou sélectionnez "Help (Aide)" dans la barre de menu.

# **5 Connexion de l'appareil photo numérique à votre PC**

Une fois que vous avez installé le logiciel sur votre ordinateur, connectez l'appareil photo sur un des ports USB disponibles à l'aide du câble USB fourni. Vous devez installer le pilote de l'appareil photo pour que celui-ci puisse communiquer avec l'ordinateur.

• Connectez votre appareil photo à un port USB disponible.

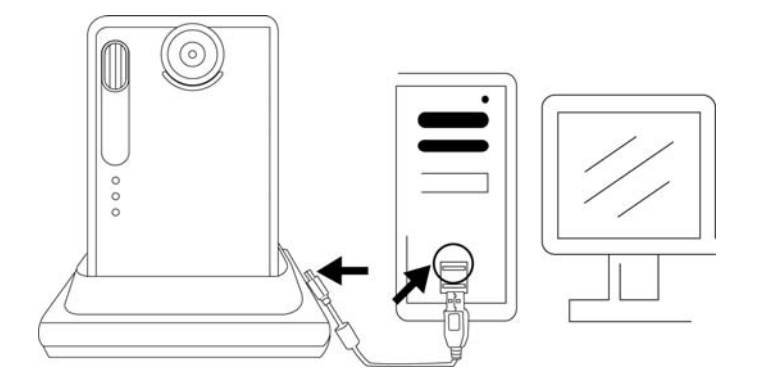

• Cliquez sur "Poste de travail".

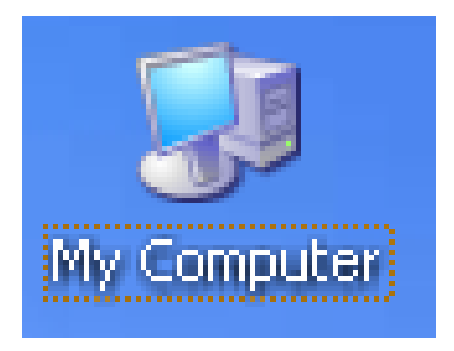

- "Disque amovible" est affiché.
- Cliquez sur "Disque amovible".

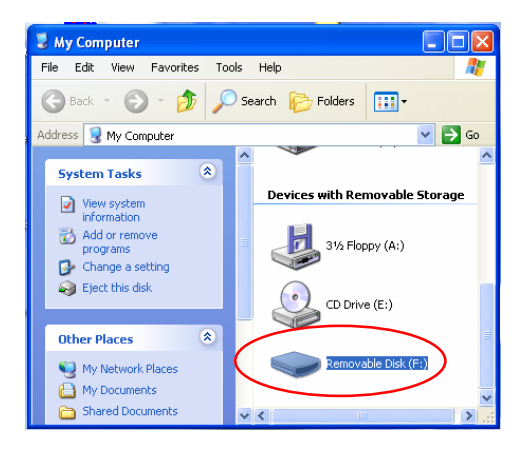

• Cliquez sur "GETMYPIX.EXE".

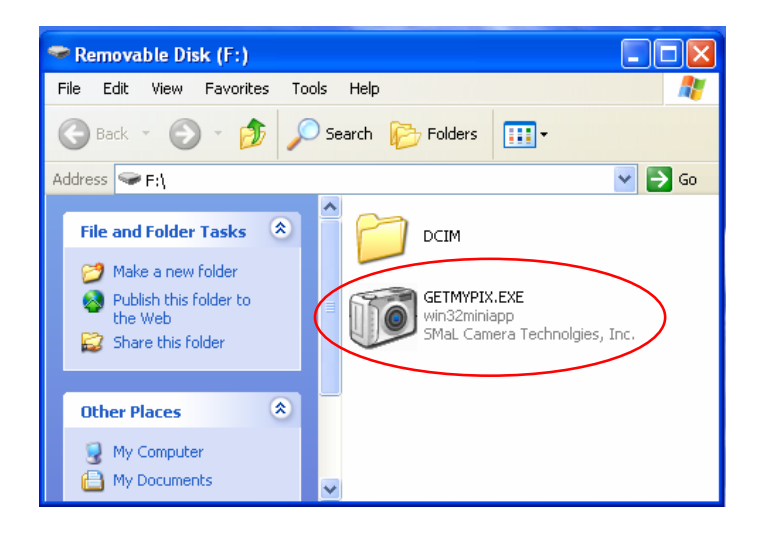

• Cliquez sur "Transférer" ou sur le bouton "…" pour sélectionner un autre dossier de destination pour les images à télécharger.

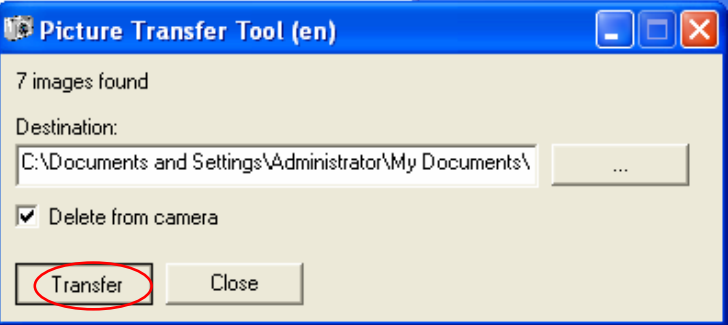

• Le transfert des images commence. Il peut prendre plusieurs minutes.

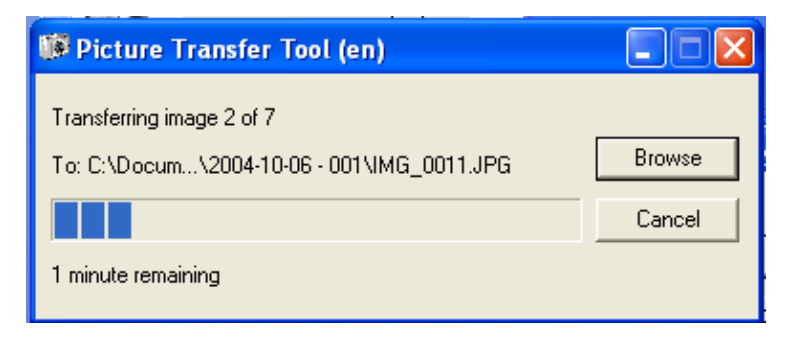

• À l'apparition du message "Transfert terminé", cliquez sur "Fermer". Les images se trouvent maintenant dans le dossier choisi.

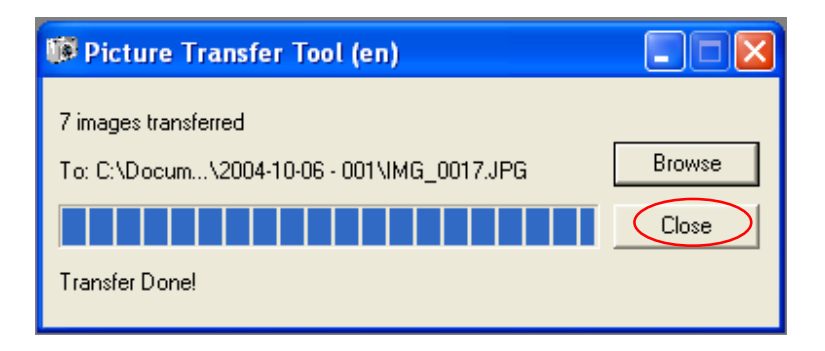

# **6 Dépannage**

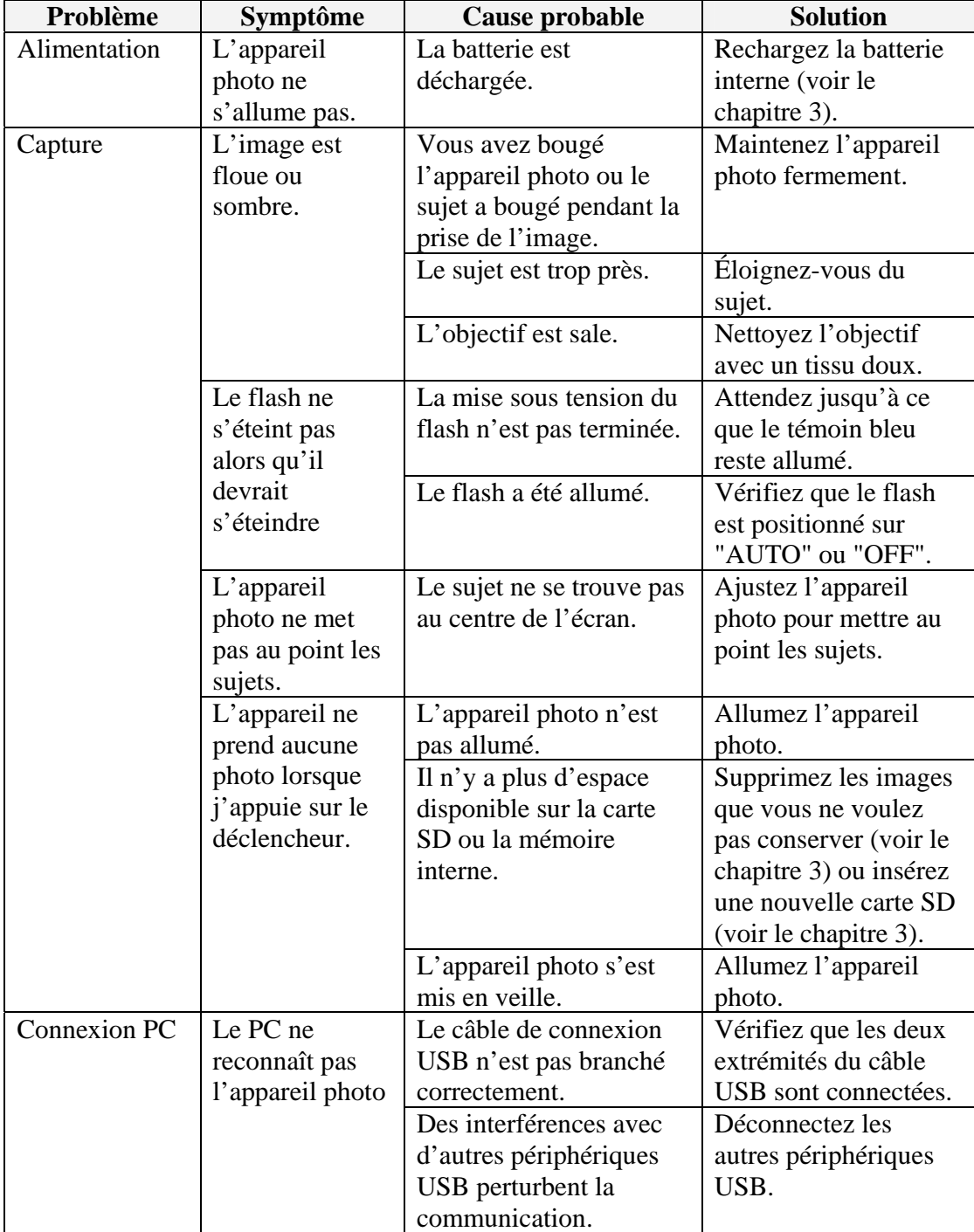

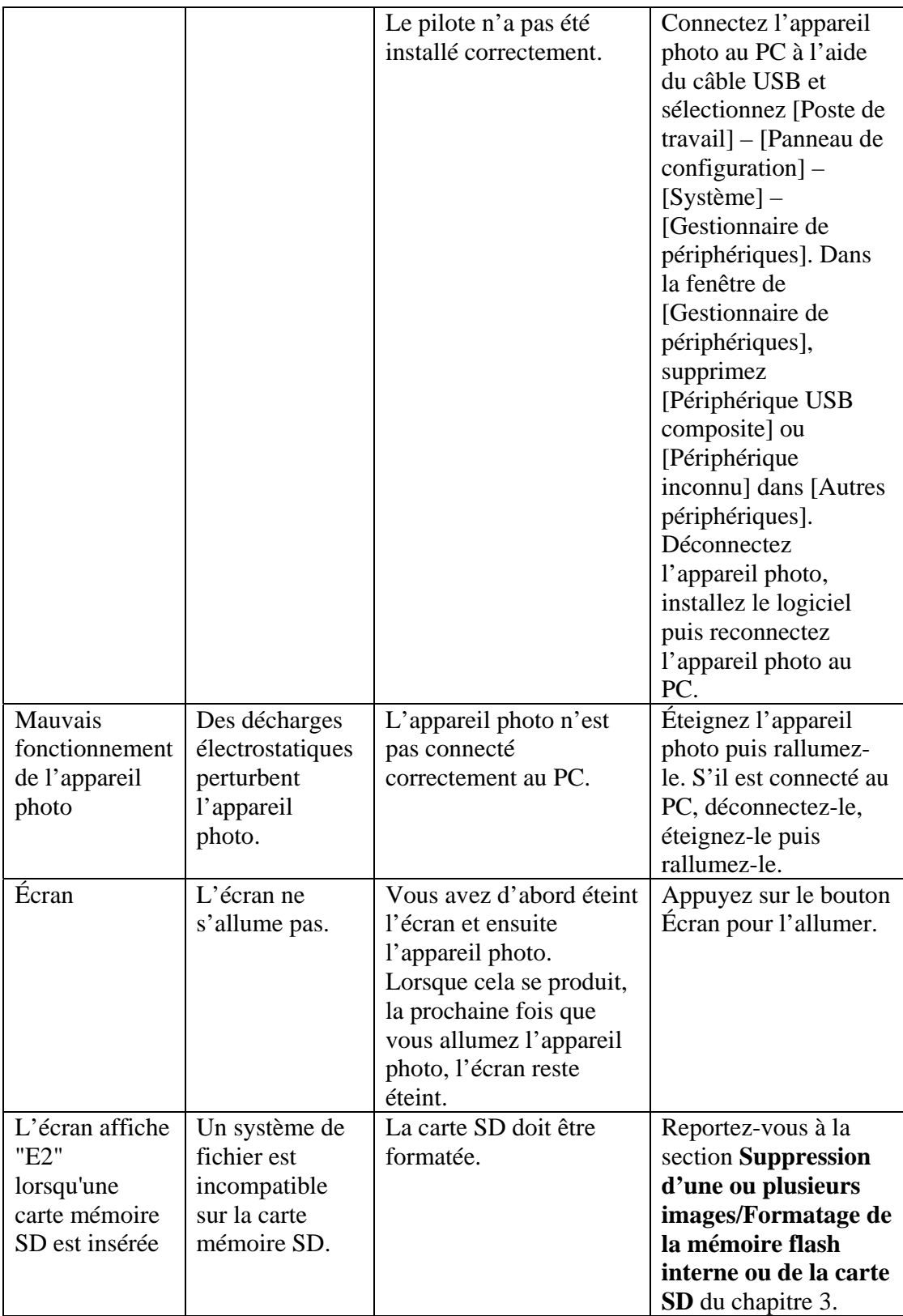

# **7 Instructions de sécurité**

Lisez attentivement toutes les instructions de sécurité (et autres informations associées) avant d'utiliser votre appareil photo.

#### **WARNING**

- Le disque intégré est un CD-ROM d'ordinateur. N'essayez jamais de le lire sur un lecteur CD standard. Vous n'entendrez qu'un bruit désagréable, parfois suffisamment fort pour endommager votre oreille ou votre équipement.
- Votre appareil photo est un instrument de précision. N'essayez jamais de le démonter. Vous vous exposez à de fortes décharges électriques.
- N'enroulez pas le câble de connexion autour de votre cou ou toute autre utilisation dangereuse, vous risquez de suffoquer ou de vous blesser.
- Ne laissez pas l'appareil photo dans un endroit exposé directement aux rayons du soleil, l'objectif risque de faire loupe et d'enflammer votre appareil photo.
- N'approchez pas l'appareil photo d'une flamme ni ne le jetez au feu.
- Ne laissez pas tomber l'appareil photo ou toute autre exposition aux chocs.
- Ne plongez pas l'appareil photo dans l'eau.

#### **Copyright**

Vous ne pouvez pas utiliser les images enregistrées à l'aide de votre appareil photo numérique d'une manière contrevenant aux droits de copyright sans le consentement de leurs propriétaires, sauf pour une utilisation personnelle. Cependant, même pour une utilisation personnelle, certaines restrictions s'appliquent aux images prises lors de spectacle, divertissement et exposition. Lorsqu'une mémoire contient des images ou des données protégées par les lois sur le copyright, le transfert de ces images ou données n'est permis que sous réserve du respect des restrictions imposées par ces lois sur le copyright.

#### **Écran à cristaux liquides**

En cas de détérioration de l'écran à cristaux liquides (LCD), faites très attention aux cristaux mêmes. Si l'une de ces situations vient à se produire, conformez-vous immédiatement aux instructions indiquées :

- Si les cristaux viennent en contact avec votre peau : essuyez la région avec un tissu et lavez bien avec du savon et à l'eau courante.
- Si les cristaux giclent dans vos yeux : aspergez abondamment l'oeil affecté avec de l'eau très propre pendant au moins 15 minutes puis allez chercher une assistance médicale.
- Si vous avalez des cristaux : aspergez abondamment votre bouche avec de l'eau. Buvez de grandes quantités d'eau et essayer de provoquer un vomissement. Allez ensuite chercher une assistance médicale.

#### **Manipulation de votre appareil photo numérique**

Cet appareil photo contient des composants électroniques de précision. Pour obtenir des images avec la meilleure qualité possible, évitez tout choc sur l'appareil photo pendant la prise de vue.

#### **Endroits à éviter**

N'utilisez pas et ne placez pas l'appareil photo dans les endroits exposés :

- à la pluie, l'humidité, la saleté ou la poussière,
- à des changements extrêmes de température, chaud comme froid (directement sous les rayons du soleil, dans une voiture fermée en été, un réfrigérateur, etc.).
- à de fortes vibrations.
- à la fumée ou la vapeur,
- à de puissants champs magnétiques (près d'un moteur, d'un transformateur, d'un aimant, etc.),
- au contact avec des produits chimiques (pesticides, caoutchouc, vinyle, etc.) pendant de longues périodes de temps,
- au sable (plage, désert, vent de sable, etc.).

#### **Condensation**

Si vous déplacez très rapidement l'appareil photo d'un endroit froid vers un endroit chaud, de fines gouttes d'eau peuvent se former à l'intérieur de l'appareil ou sur l'objectif (condensation). Lorsque ce phénomène se produit, éteignez tout de suite l'appareil photo et attendez une heure avant de l'utiliser.

#### **Nettoyage de votre appareil photo**

- Utilisez une brosse soufflante pour enlever la poussière déposée sur l'objectif ou l'écran LCD et essuyez doucement avec un tissu sec et souple. Ne grattez pas l'objectif ou l'écran LCD avec un objet dur car ces surfaces sont très fragiles et s'abîment très facilement.
- Nettoyez le corps de l'appareil photo avec un tissu sec et doux. N'utilisez aucune substance volatile (diluant, essence ou insecticide) car ces produits peuvent détériorer le fini du corps de l'appareil, causer des déformations ou enlever le revêtement.

#### **Contrôle des bagages**

Lorsque vous voyagez par avion, ne placez pas votre appareil photo dans les bagages à enregistrer. Ces bagages étant manipulés sans ménagement, ils sont exposés à des chocs violents risquant d'endommager votre appareil photo (même en l'absence de signe extérieur de dommage, votre appareil peut très bien être endommagé intérieurement).

Pour prévenir le feu ou les chocs, n'exposez pas l'appareil photo à la pluie ou à l'humidité.

# **8 Marques déposées**

- z Autobrite est une marque déposée of SMaL Camera Technologies, Inc. of Cambridge, Massachusetts, USA.
- z Microsoft et Windows sont des marques déposées de Microsoft Corporation pour les États-Unis et autres pays. Windows est une forme abrégée de "système d'exploitation Windows de Microsoft".
- Pentium est une marque déposée de Intel Corporation.
- z Tous les autres noms d'entreprise ou de produit sont des marques enregistrées ou déposées de leurs propriétaires respectifs.

#### **Mise au rebut**

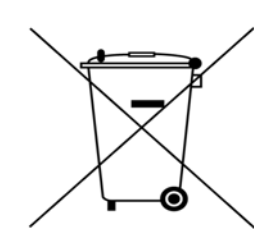

Les produits électriques et électroniques usagés ne doivent pas être jetés avec les ordures ménagères. Renseignez-vous auprès du revendeur où vous avez acheté ce produit pour obtenir la marche à suivre en matière de recyclage.

Veuillez utiliser les aménagements spécifiques de recyclage prévus pour traiter les matériaux d'emballage.